## **Guide on Accessing American Society of Appraisers CPD Courses for CVA Charter Holders & Associate CVAs**

Please find the step-by-step instructions below on creating profile and accessing American Society of Appraisers (ASA)'s online courses.

*Kindly note that you need not be a member of ASA to sign up for their BV online courses.* 

## 1. Go to **[ASA's website](https://myaccount.appraisers.org/Security/Sign-In?returnurl=%2fMembership)**:

- a. Click on "My Account" tab.
- b. Create an account. **1a**

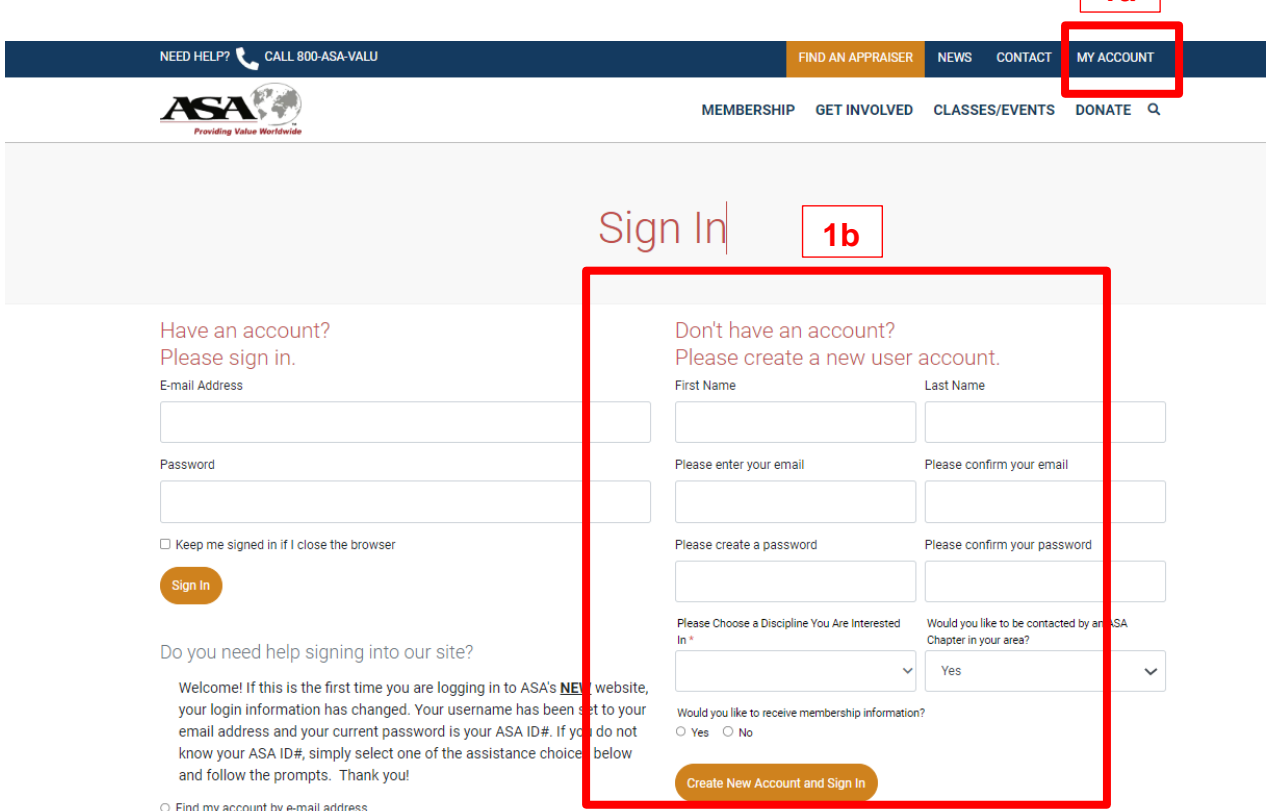

- 
- O I forgot my password C Contact customer service

2. Upon creation of account, view the selection of Business Valuation courses at the Business Valuation (BV) tab under "**[Education](https://www.appraisers.org/education)**" or visit [https://learn.appraisers.org/bv-education.](https://learn.appraisers.org/bv-education)

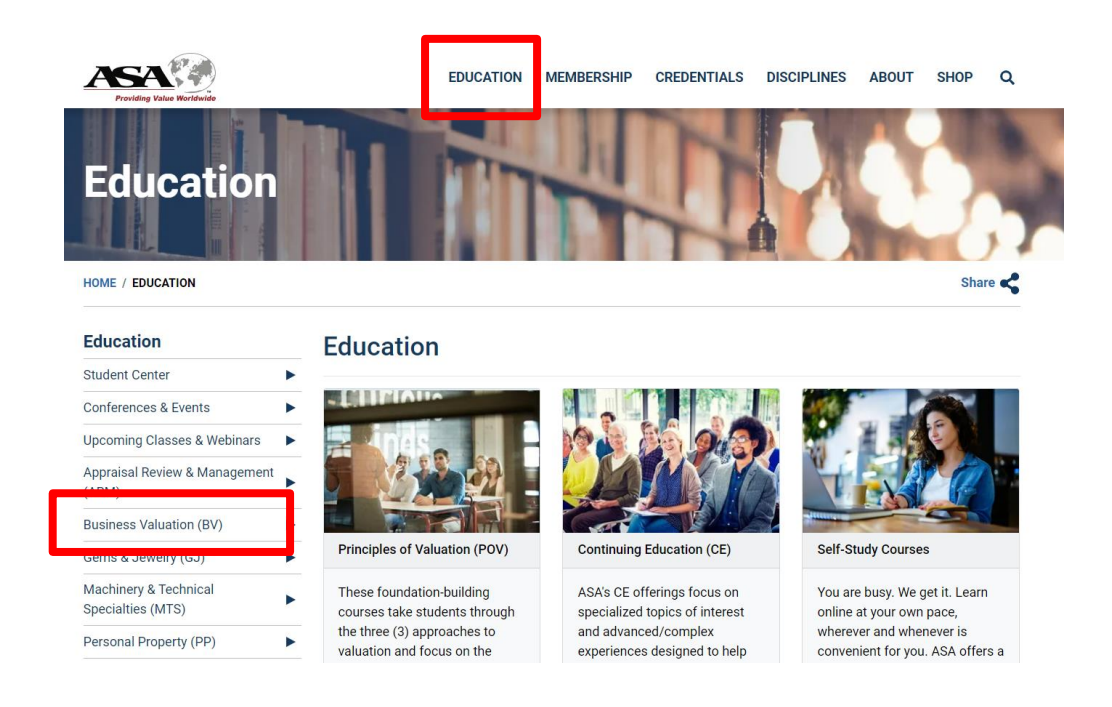

- 3. Add courses to Shopping Cart.
	- a. At "Shopping Cart", enter the following promo code to enjoy member's rate. Note: Please approach IVAS [\(ivas@acra.gov.sg\)](mailto:ivas@acra.gov.sg) if you do not have the promo code.
	- b. The promo code will reflect on the cart page.

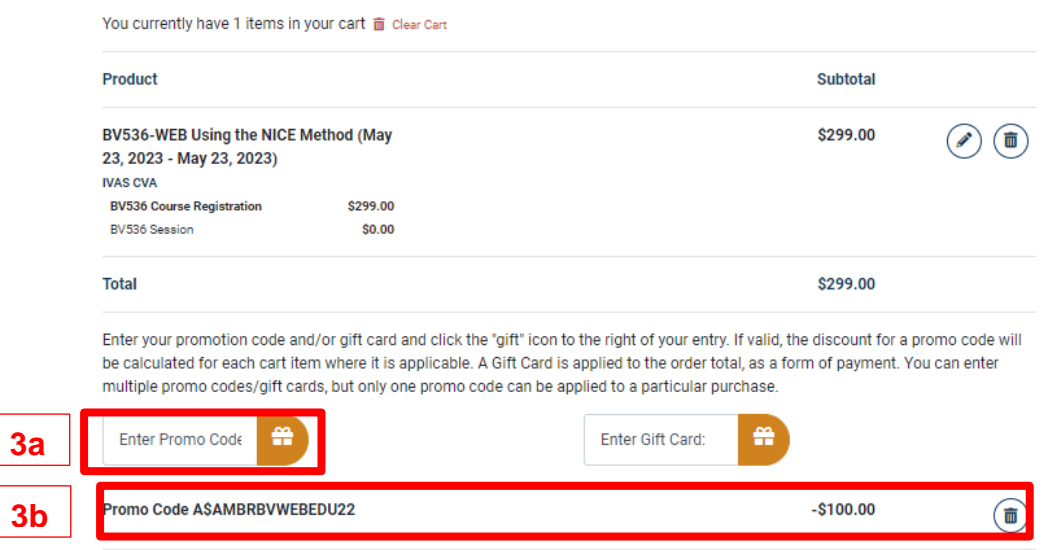